#### **APRIL 2008 Elementary SIS Newsletter**

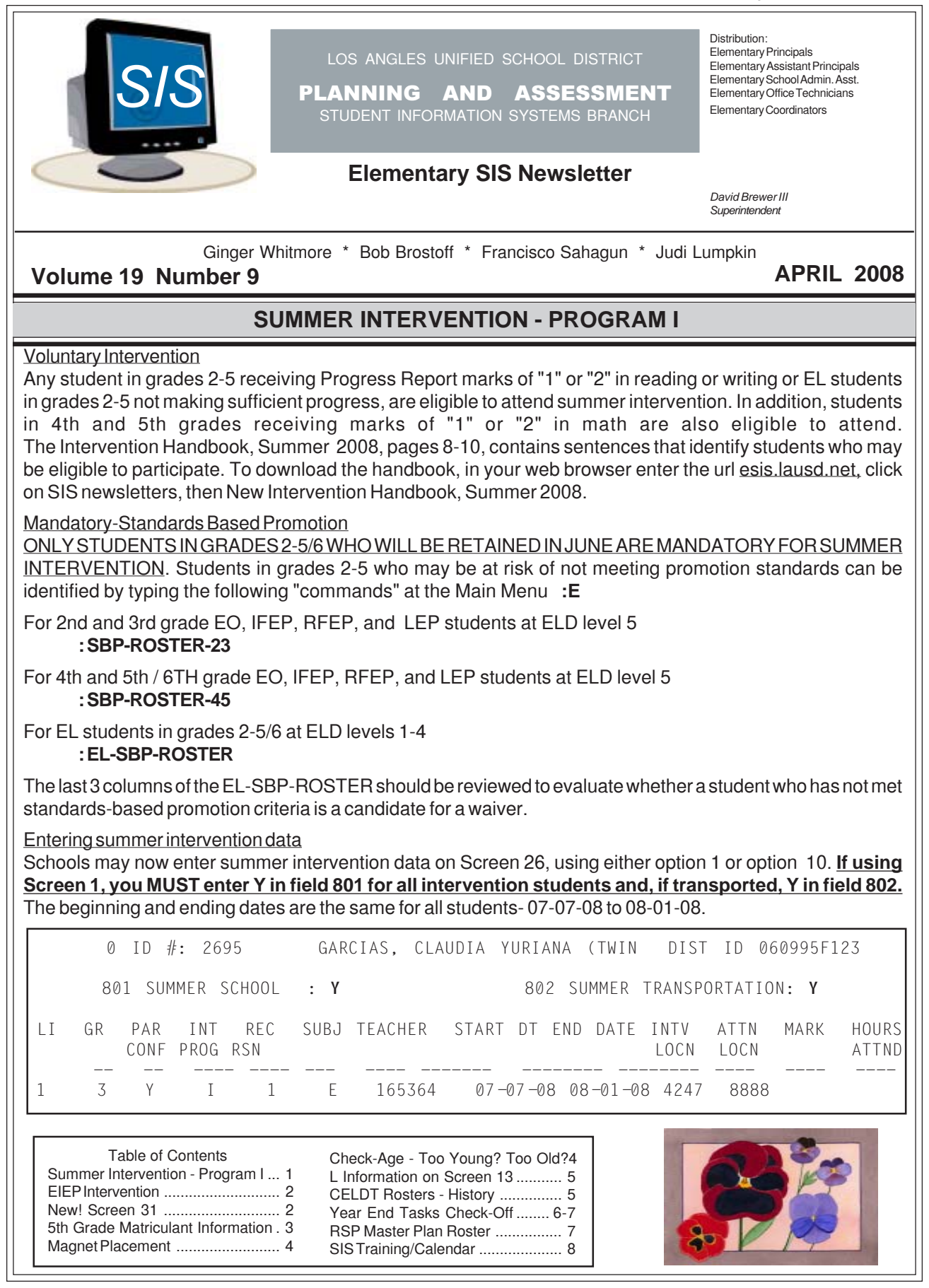

## **EIEP SUMMER INTERVENTION**

#### Priority 1:

The Emergency Immigrant Education Program provides intervention to immigrant sudents in grades K-5/6, born outside the United States, and enrolled in a school in the United States fewer than three years.Schools can print the roster of eligible EIEP students from Screen 20, option 14, SNOR Report.

#### Priority 2:

Students at ELD levels 1 or 2 who were born in the US, left the country, then enrolled in a US school during the 2007-08 school year are also eligible. Students could have attended school in the US previously, if the total enrollment is less than 3 years. Survey teachers for those students who meet this criteria.

An English sentence can also be used to assist you in identifying these students. The school will have to check the enrollment papers for each student on this list to determine if the student came from a foreign country this school year (2007-08) and has been enrolled in a United States school less than a total of 3 years. At the Main Menu type **:E**

**:PON16**

**:SORT XXXX WITH CUR-ELD = "1" "2" AND WITH 19 = "USA" AND WITH 40 = "E5" AND WITH 41 GE "7-01-07" BY NAME NAME 40 41 43 GRADE ROOM (N)**

## **NEW! SCREEN 31 - PARENT NOTIFICATION SCREEN**

Beginning **April 7**, schools can enter parent/guardian notification and contact information on Screen 31, Parent Notification Screen. The information on this screen is linked to the Connect-Ed districtwide notification system.

The Connect-Ed messaging service enables schools and the district to personally communicate with parents regarding emergency situations, attendance, school events, and other important issues (example: beginning of testing, etc.) Personalized messages will be sent to the home, work, or cell phones, and in the future, to email addresses.

Using the returned Connect-Ed contact forms, enter the parent/guardian information in SIS. At the Main Menu select Screen 31. Enter the student's 4 digit local ID, then press <enter>. At the control prompt enter 1170 for Parent/Guardian 1. SIS previously entered the home phone number as the default number for the general, attendance, and emergency # for Parent/Guardian 1. If you wish to change one of the numbers, type the correct phone number over the number. Continue to enter contact information for Parent/Guardian 1, then Parent/ Gruardian 2. At the control prompt, type FI to file (save.)

\*\*\* PARENT NOTIFICATION CONTACT INFORMATION \*\*\*  $0$  ID  $\#$  : 2695 GARCIAS, CLAUDIA YURIANA (TWIN DIST ID 060995F123 1170 1171 PARFNT/GUARDIAN 1 PARFNT/GUARDIAN 2 CONTACT NAME : REGINA GARCIA GENERAL PHONE : 2132414617 ATTENDANCE PHONE: 2132414617 EMERGENCY PHONE : 2132414617 P/G 1 F-MAIL ADDRESS : SSMITH@VERIZON.NET P/G 2 E-MAIL ADDRESS :

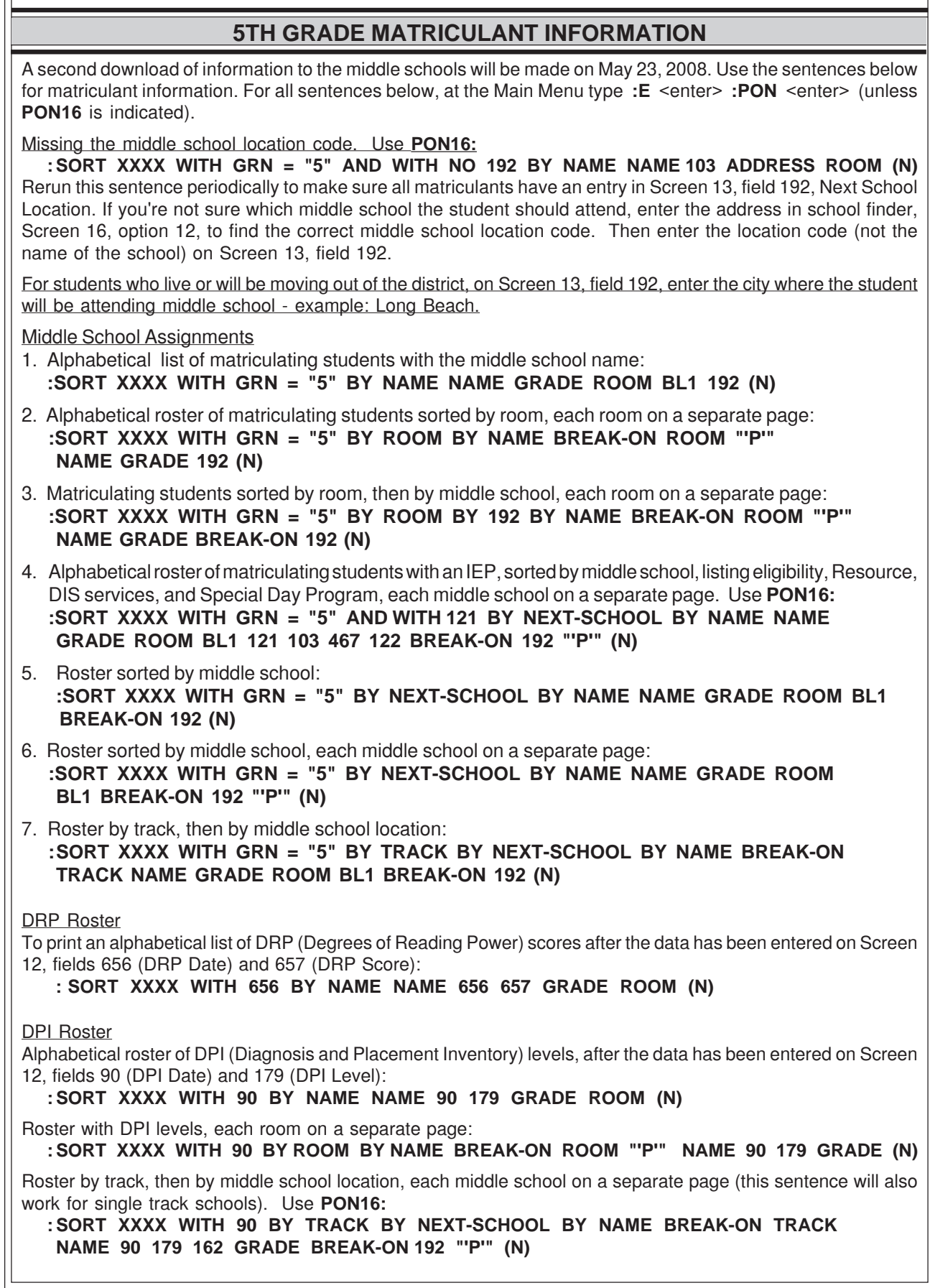

## **MAGNET PLACEMENT**

#### Sending Schools

Later this month, magnet school locations will be downloaded into SIS on Screen 13, field 192, for those students who have been accepted to a magnet school. Students with this information on Screen 13 will be L'd out during rollover in June. If the parent notifies you in writing that he/she declines the magnet placement, remove the information from Screen 13, field 192 (control N), and notify the magnet school that the student will remain at your school. If the student will be matriculating and declines the magnet placement, be sure to enter the middle school location code.

To type a list of students who have been accepted into a magnet, at the Main Menu type **:E**

#### **:PON :SORT XXXX WITH 192TYPE = "EC" "ES" "SP" "JC" BY NAME NAME GRADE 192 (N)**

PAR not needed. The sending school does not need to provide a PAR for the magnet school.

#### Magnet Schools

Magnet schools do not need to ask for a PAR. Parents should not be asked to bring a PAR when registering their student at the Magnet. The data needed to help place a student in classes for next year is available. Magnet schools may call elementary SIS at (213) 241-4617 and request a Magnet Data Roster. SIS will print a roster of the needed data either by alpha or grade and fax it to your school.

The roster includes the following information for each accepted student: District ID Student name Current school Grade **Ethnicity Gifted** 

Special education information including SDP, RSP, DIS

Home language

Master Plan information - classification, program, and current ELD level Immunization status

## **CHECK-AGE - TOO YOUNG? TOO OLD?**

The difference between the age and the grade of elementary school students is generally either 5 or 6. For example, kindergarten students- grade 0, are usually 5-6 years old, first grade students-grade 1, are usually 6-7 years old, etc. To view a list of students who are out of this age range, type the following English sentence at the Main Menu :**E**

### **:CHECK-AGE**

Students on this list may have been retained, may have been placed in a lower grade due to error or special circumstances, or there may be a data entry error when the student's birthdate was entered in SIS. Correct birthdate data entry errors on Screen 10, field 15.

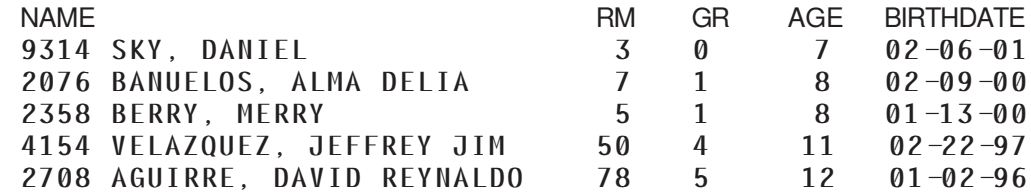

## **L INFORMATION ON SCREEN 13**

#### *Matriculating / magnet students*

SIS has assigned the next school location, (field 192), on Screen 13 for students matriculating from an elementary school or from a primary center to an elementary school. Later this month, students who have been accepted to magnet schools will have their magnet location loaded into the next school field.It is NOT necessary to enter the L code and L date for the matriculating or magnet students. It wil automatically be done at rollover.

#### *Matriculating students with option areas*

In some cases, parents have a choice of schools. It is the school's responsiblity to contact these parents and then enter the school of choice. If the student will be leaving your school, enter the next school's actual location code in field 192, not the school name.

#### *Students leaving your school at the end of the school year due to other reasons*

For all non-matriculating students who plan to transfer to another school for the following school year, the office must enter the following on Screen 13:

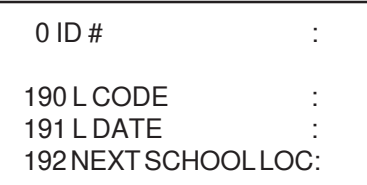

#### *Students in grades pre-kindergarten - 4th grade with L information on Screen 13*

To generate a list of students with L information in grades pre-kindergarten - 4th, at the Main Menu type

**:E :PON16 :SELECT XXXX WITH GRN LT "5" >SORT XXXX WITH 190 OR WITH 191 OR WITH 192 BY NAME NAME 190 191 192LONG GRADE ROOM (N)**

#### **Review this list. If the student is NOT leaving your school, remove the data from fields 190, 191, and 192 (control N), and FI (file) to save.**

It is important to update this information as soon as possible. This data will be used for the selection of students eligible for Supplemental Educational Services on April 24, final transfer of students to middle schools on May 23, and rollover after June 20.

## **CELDT ROSTERS - TEST HISTORY**

CELDT rosters with a CELDT test history for EL students can be printed using an English sentence. At the Main Menu type **:E**

**: PON16**

**: SORT XXXX WITH 162 = "LEP" AND WITH 800 BY ROOM BY NAME BREAK-ON ROOM "'P'" 0 NAME GR 91 151 164 CUR-ELD 789 790 791 797 1121 798 799 800 (IN)**

CELDT rosters with the current CELDT scores for ELs, (one year's scores), can be printed from Screen 14, option 24, ELD Monitoring Roster.

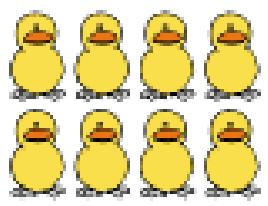

## **YEAR END TASKS CHECK-OFF LIST**

### **\*\*\*Complete all procedures before rollover begins on June 20 at 5:00 p.m.\*\*\***

#### **Enrollment**

As new students enroll from now until the end of this school year, continue to enter them as you normally do (Screen 16, option 11, or on Screen 10).

### **Pre-enrollment**

Prior to rollover (after June 20), students who pre-enroll for the new school year, generally pre-kindergartners and kindergartners, and who are not currently enrolled in an LAUSD school, can be pre-enrolled on Screen 10. Do NOT enter a room number for these students on Screen 10, field 104. Enter room numbers on Screen 16, option 9, field 194. Also, remember to enter a grade level 1 year lower than their grade level for the new year. (i.e. use a period for new kindergartners and a comma for new pre-kindergartners. ) These students will not be counted on the current classification report if you enter a future E date.

#### **New room numbers**

• *Prior to rollover***,** new room numbers may be entered on Screen 16, options 7, 8, or 9, field 194.

•Print class or grade rosters using Screen 14, options 7 or 14. Select by room or by grade.Write each student's new room number next to his/her name on the rosters (including pre-k and special education, excluding matriculating students).Use these class or grade rosters to enter new room numbers for all students on Screen 16, option 7, 8, or 9, field 194.

Option 7 displays students in alphabetical order by their **current room** and allows you to enter students' new room numbers very quickly using the current room list.

Option 8 displays students in alphabetical order **by specified track or grade** and allows you to enter new room number very quickly by track or by grade.

Option 9 displays each student **individually**, and is a slower process for entering new room numbers.

• Warning! Do not use Screen 10, field 104 (current room field) to enter new room numbers for the coming school year. Only use field 104 for changes to the current school year's room numbers. Use Screen 16, options 7, 8, or 9, field 194, to enter next year's room numbers.

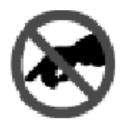

### **Receiving Rosters**

After new rooms have been entered, print receiving rosters to show students in their new rooms with their current year's room. (Receiving rosters may be rerun as many times as needed.)

• *All students except matriculating 5th graders (substitute 6 for 5 in the sentence below for matriculating 6th graders).* Students who did not receive a new room will print out last on this report*:*

**: PON16**

**: SORT XXXX WITH GRN LT "5" BY NEWROOM BY GRN BY NAME NAME NEWGRADE GRADE BL1 162 CUR-ELD BREAK-ON NEWROOM "'P'" BL1 ROOM TOTAL CT HEADING "RECEIVING ROSTER AS OF 'DLL'" (N)**

• *One track:*

**: SORT XXXX WITH GRN LT "5" AND WITH NEWTRACK = "X" BY NEWROOM BY GRN BY NAME NAME NEWGRADE GRADE NEWTRACK TRACK BL1 162 CUR-ELD BREAK-ON NEWROOM "'P'" BL1 ROOM TOTAL CT HEADING "RECEIVING ROSTER AS OF 'DLL'" (N)**

• *Alphabetical roster of all non-matriculating students with new room #s:*

**: SORT XXXX WITH GRN LT "5" BY NAME NAME NEWGRADE GRADE NEWROOM ROOM BL5 162 CUR-ELD (N)**

• *For students with an incorrect new room, enter correct rooms on Screen 16, option 9.*

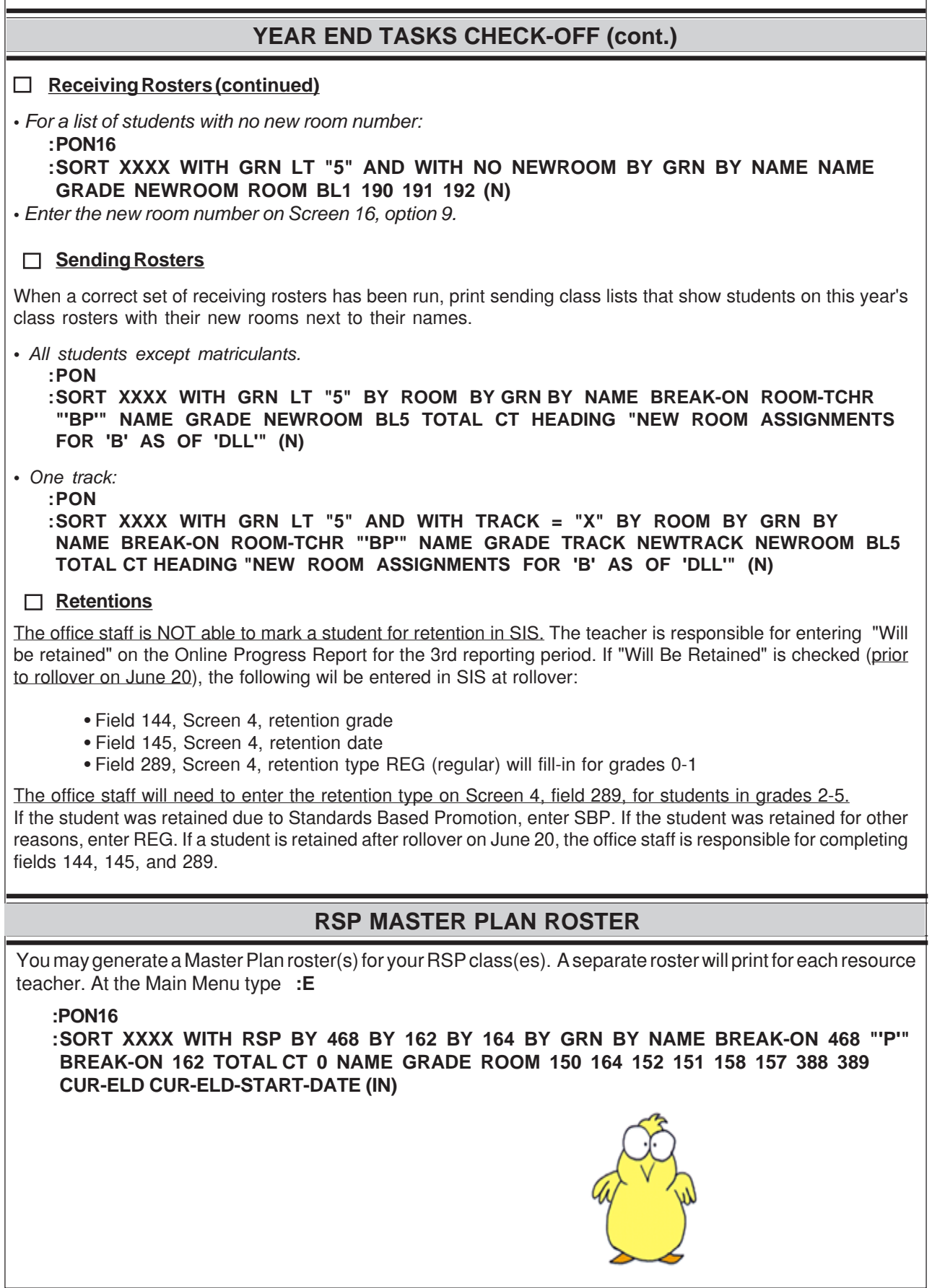

# **TRAINING** *SIS Training Class Schedule - SIS* Sign up on Inside LAUSD @ the Learning Zone under Elementary Student Information Systems Unit. **Using ESIS and DSS to Monitor and Inform Instruction** 4 1/2 hour hands-on class for administrators and aspiring administrators. The focus of the class is on using both Web SIS and DSS to access data in order to monitor and inform instruction. **April 17** Beaudry Bldg. 21st Floor 8:00-12:30 **Intermediate SIS / Intermediate Elementary Web SIS Training (sentence writing)** 3 1/2 hour hands-on class designed for classified and certificated elementary staff responsible for data entry, data access and analysis, instruction, or program development This session is for users already familiar with SIS. The focus of this class is on creating ad hoc reports (English sentences). **April 17** Beaudry Bldg. 21st Floor 12:30-4:00 2 • 7th Month Statistical Single Track due to LD 4 • 7th Month Classification due 4-Trk A 9 • 7th Month Statistical due 4-Trk A 18 • 7th Month Classification due 3-Trk A, 4-Trk C • 9th Month Classification due 3-Trk C, 4-Trk D 25 • 7th Month Statistical due 3-Trk A, 4-Trk C • 8th Month Classification due Single Track • 9th Month Statistical due 3-Trk C, 4-Trk D • 10th Month Classification due 3-Trk C • Last day for 3-Track C 2 • 8th Month Classification due 4-Trk A • 8th Month Statistical due Single Track • 10th Month Statistical due 3-Trk C 9 • 8th Month Statistical Due 4-Trk A • 10th Month Classification due 4-Trk D 12 • Last day for 4-Track D 16 • 8th Month Classification due 4-Trk B, C and 3-Trk A, B • 10th Month Statistical due 4-Trk D 23 • 8th Month Statistical due 4-Trk B, C and 3-Trk A, B • 9th Month Classification due Single Track 26 • Memorial Day 30 • 9th Month Classification due 4-Trk A • 9th Month Statistical due 4-Trk A **IMPORTANT DATES TO REMEMBER**